## パスワードの変更手順

## 1.QRコードを読み取る

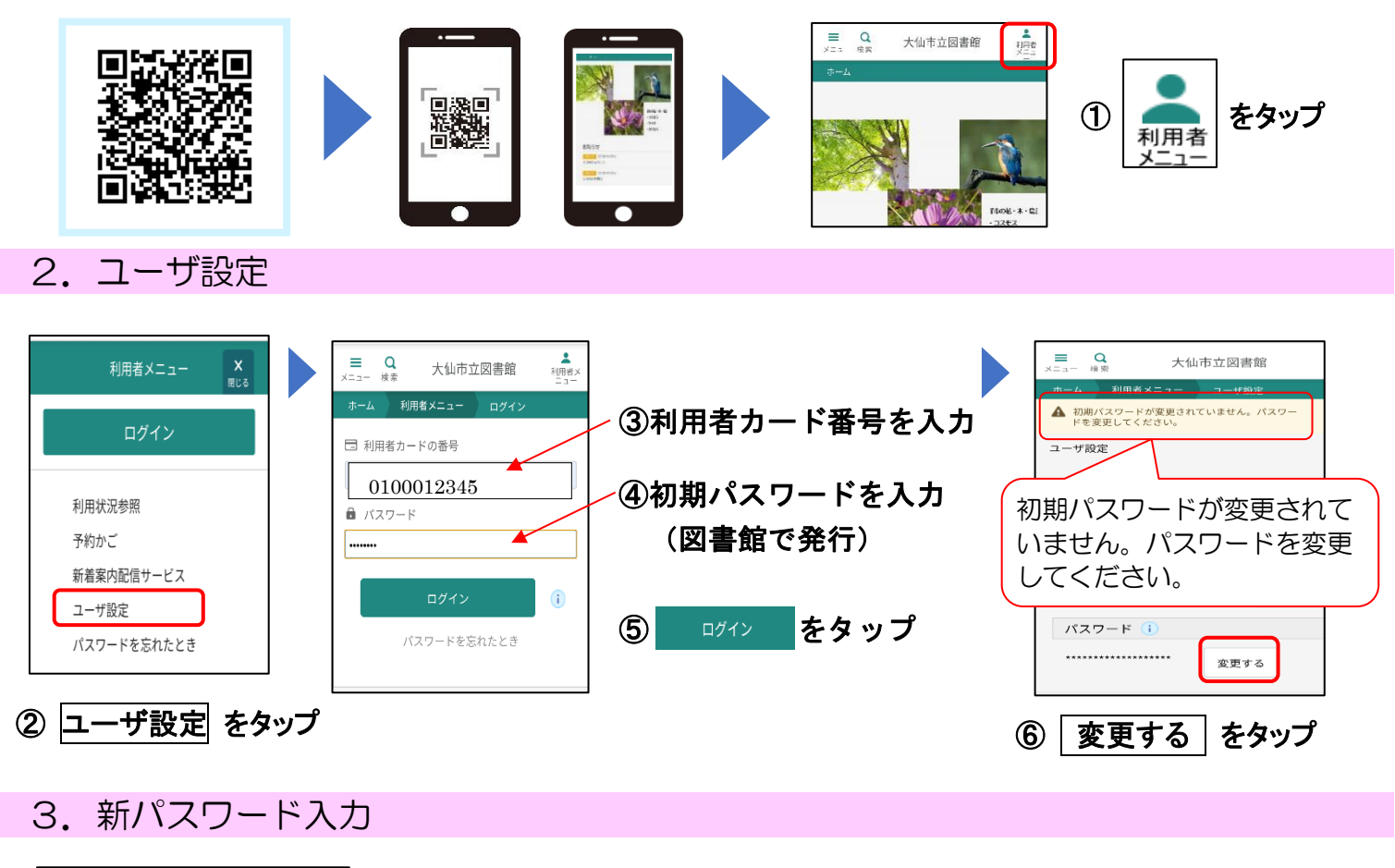

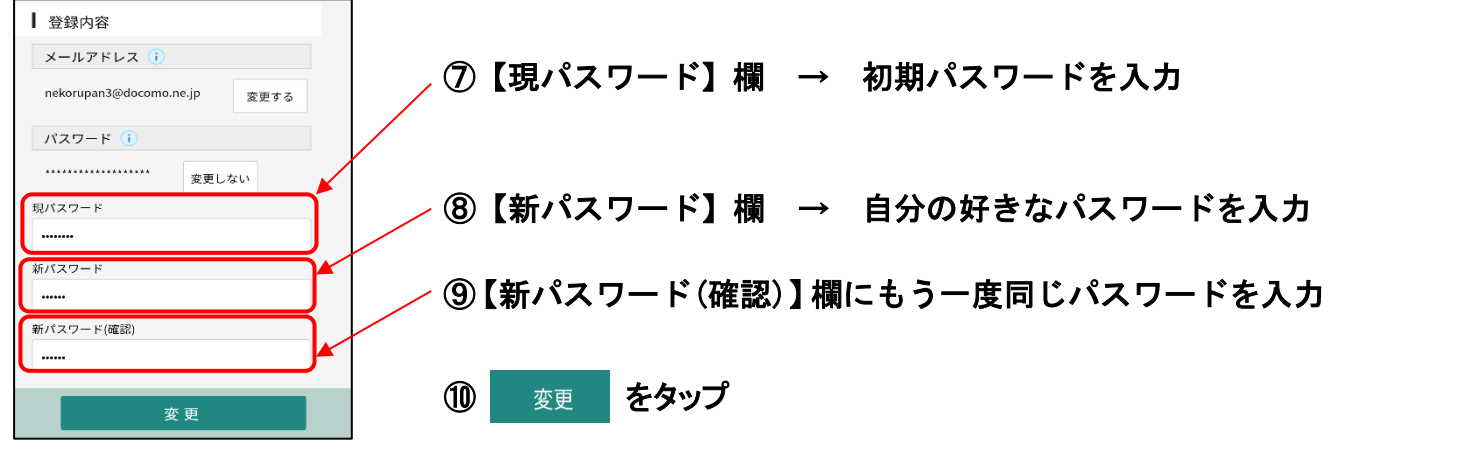

4. 登録内容変更の確認·完了

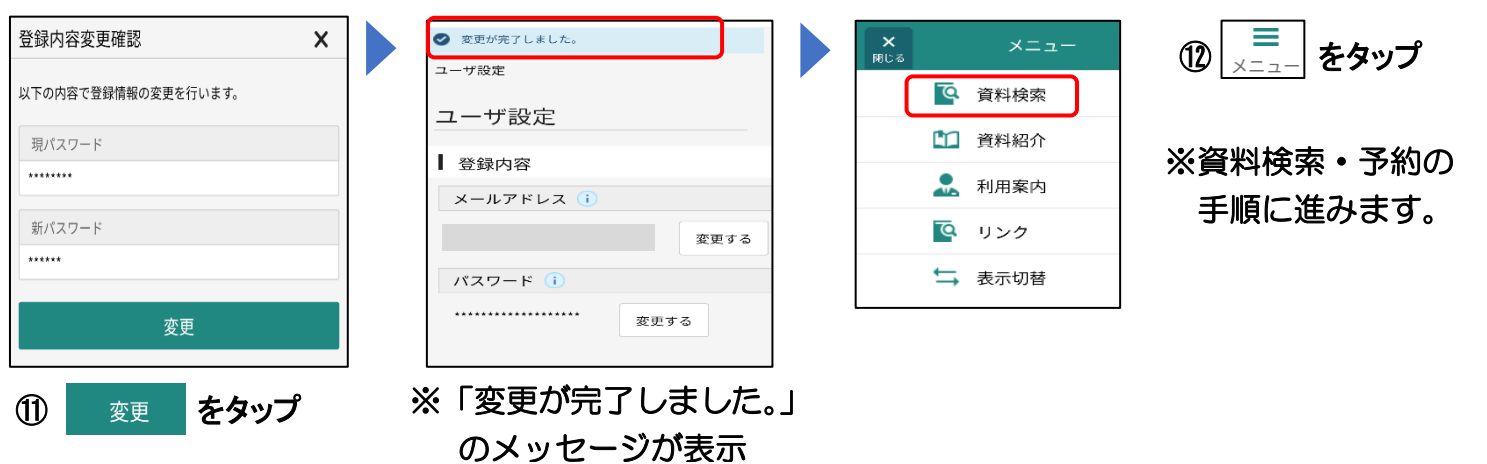